## **1. ระดับผู้ใช้งาน**

รองรับการใช้งาน 2 ระดับ ดังนี้

1) ผู้ใช้งานระดับสำนักงานศึกษาธิการจังหวัด โดยจะต้องทำการล็อกอินเข้าใช้ระบบโดยใช้ชื่อจังหวัด เช่น ลพบุรี หมายถึง สำนักงานศึกษาธิการจังหวัดลพบุรี เป็น login และรหัสผ่านจะได้รับแจ้งจากทาง ส านักงานปลัดกระทรวงศึกษาธิการ

2) ผู้ใช้งานระดับสำนักงานศึกษาธิการภาค โดยจะต้องทำการล็อกอินเข้าใช้ระบบโดยใช้ r ด้วย หมายเลข กลุ่ม เช่น r1 หมายถึง สำนักงานศึกษาธิการภาคภาค 1 เป็น login และรหัสผ่านจะได้รับแจ้งจาก ทางส านักงานปลัดกระทรวงศึกษาธิการ

## **2. การเข้าใช้งาน**

1) การล็อกอินเข้าใช้ระบบ

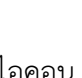

คลิกไอคอน เลือกเมนู "Sign in" กรอกล็อกอิน และรหัสผ่าน แล้วคลิกปุ่ม "เข้าสู่ระบบ"

2) การเปลี่ยนรหัสผ่าน

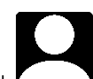

คลิกไอคอน เลือกเมนู "เปลี่ยนรหัสผ่าน" กรอกรหัสผ่าน 2 ช่องให้ตรงกัน แล้วคลิกปุ่ม

"เปลี่ยนรหัสผ่าน"

3) การออกจากระบบ

คลิกไอคอน เลือกเมนู "Log out"

## **3. การรายงานข้อเสนอเพิ่มเติม**

้สำนักงานศึกษาธิการจังหวัด และสำนักงานศึกษาธิการภาค จะต้องรายงานข้อเสนอเพิ่มเติมในหน้า "รายงานระดับจังหวัด" หรือ "รายงานระดับภาค"

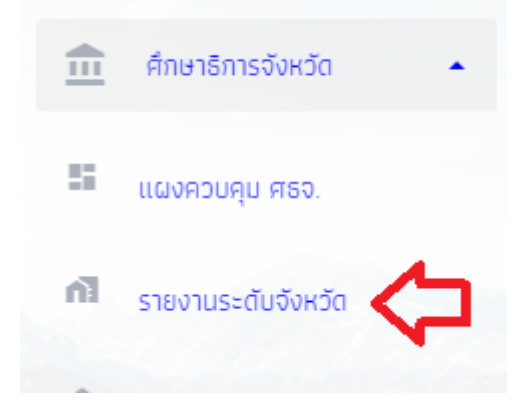